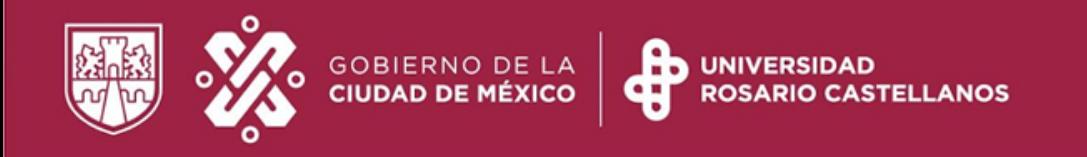

#### **Dirección Ejecutiva de Administración Escolar**

### **Administración Escolar**

# **"Seguro Facultativo"**

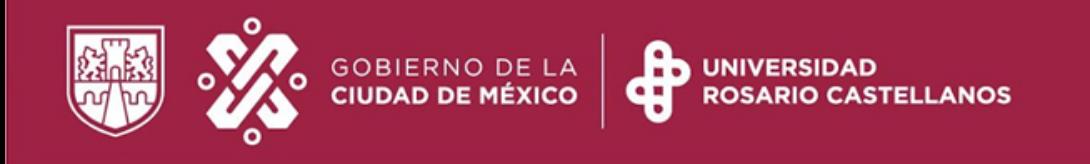

## **¿Qué es el Seguro de Salud para Estudiantes?**

Es un esquema de aseguramiento médico que otorga el IMSS, de forma gratuita a los estudiantes de las Instituciones Públicas de los niveles Medio Superior, Superior y de Posgrado.

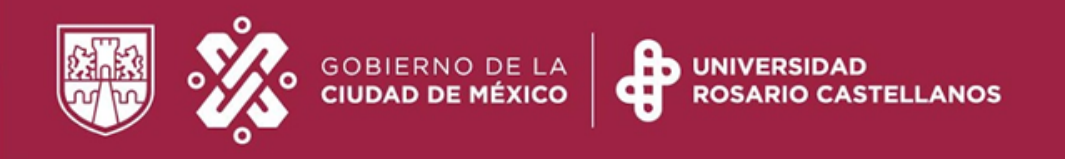

### **Beneficios**

Al ser derechohabiente del Seguro Social como estudiante, puedes hacer uso de los siguientes servicios.

- Consulta médica
- Estudios de Laboratorio
- Rayos X
- Atención de urgencia
- Hospitalización
- Cirugías
- Control Prenatal, Atención de Parto
- Consultas de especialidad

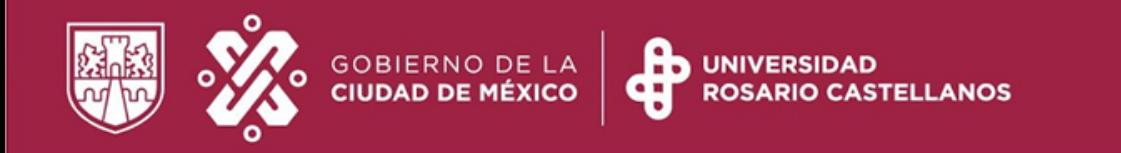

## **Requisitos**

- Contar con un NSS
- Estar inscrito en el periodo escolar actual
- No tener vigencia de derecho por alguna otra instancia
- Constancia de Vigencia de Derechos
- Comprobante de registro de inscripción al ciclo escolar vigente

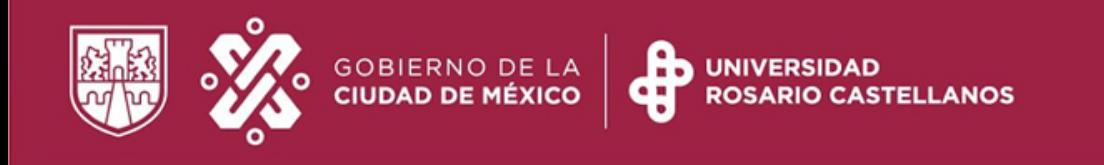

## ¿**Cómo puedo obtener mi NSS ?**

Debes tener un Número de Seguridad Social (NSS). Si no la tienes la puedes descargar de la página web

<https://serviciosdigitales.imss.gob.mx/gestionAsegurados-web-externo/asignacionNSS>

Para ello requieres tu CURP y Correo Electrónico.

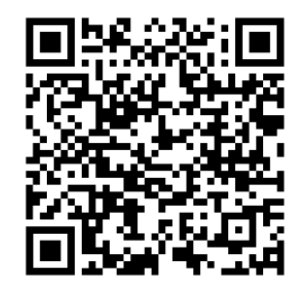

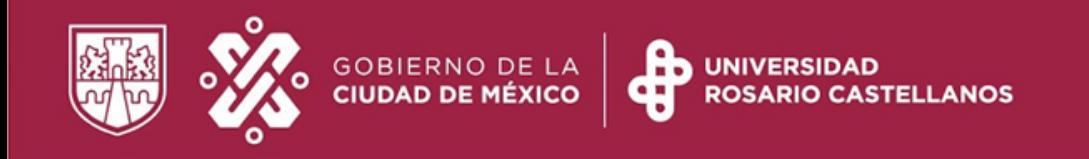

#### ¿**Cómo puedo descargar mi constancia de Vigencia de derechos?**

Para descarga tu constancia de Vigencia de Derechos, antes debes contar con tu NSS. Ingresa a la página web

<https://serviciosdigitales.imss.gob.mx/gestionAsegurados-web-externo/vigencia>

Para ello ten a la mano tu CURP, NSS y Correo Electrónico válido, el cual será asociado a tu CURP.

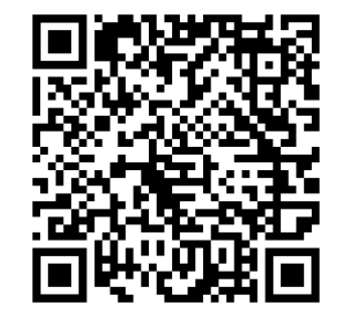

OTRO MODO DE SER F IBRE. OTRO MODO DE SER.

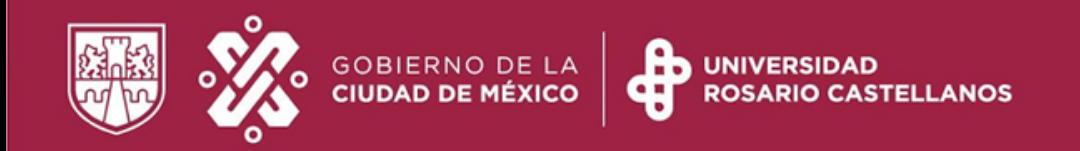

#### **Constancia vigencia de derechos**

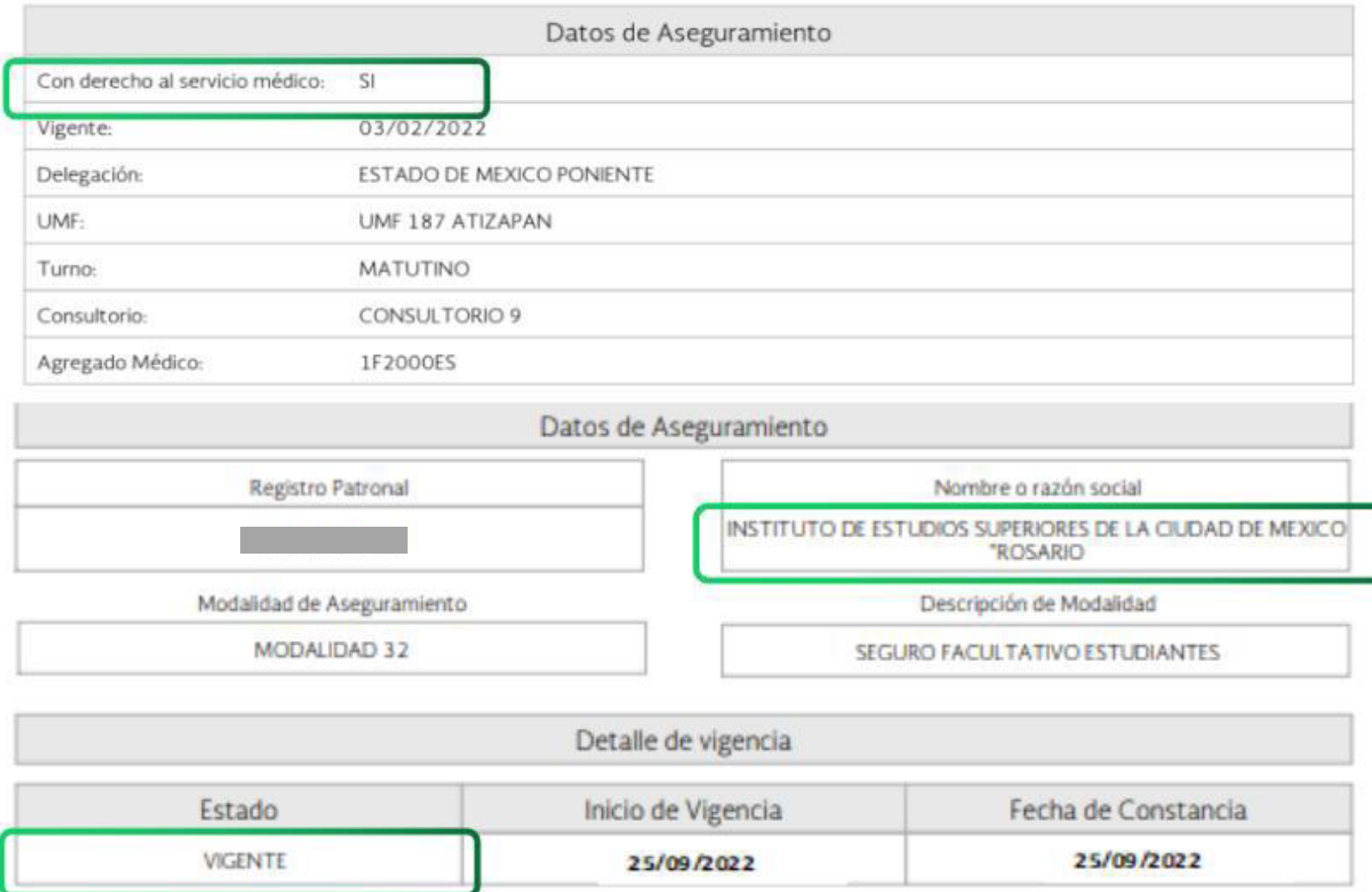

Descarga nuevamente tu constancia de vigencia y revisa que estén lo datos **Con derecho a servicio médico: si Estado: vigente Nombre o razón Social: INSTITUTO DE ESTUDIOS SUPERIORES DE LA CIUDAD DE MÉXICO "ROSARIO CASTELLANOS" ( UNIVERSIDAD ROSARIO CASTELLANOS )**

Si en el Apartado "Detalle de Vigencia-Estado" se indica **BAJA** o corresponde a un Registro Patronal distinto a la URC, puedes solicitar tu incorporación.

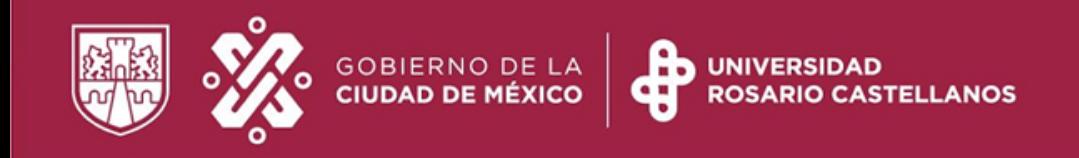

# ¿**Cómo puedo incorporarme al Seguro facultativo ?**

#### Incorporación

Solicita tu proceso en tu Unidad Académica en la ventanilla de Administración Escolar o puedes hacerlo ingresando a la siguiente liga.

<https://sites.google.com/rcastellanos.cdmx.gob.mx/deae/inicio>

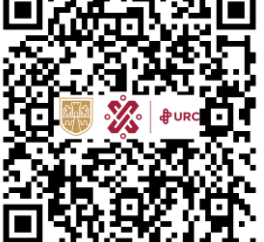

Llenas el formulario y adjuntas tu comprobante de inscripción del presente ciclo escolar y tu constancia de Vigencia de Derechos en formato PDF. Posteriormente después de cinco días hábiles recibirás un aviso por correo electrónico de tu proceso de incorporación.

ACLARACIÓN: Verifica que en tu hoja de vigencia de derechos no estés dado de alta por otra Institución educativa, si fuera el caso deberás acudir a ella para solicitar tu baja. *La URC no realiza bajas de otras instituciones.*

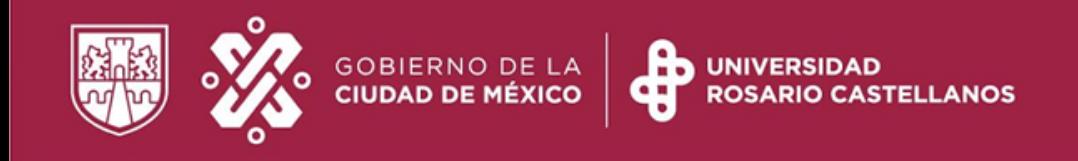

### **¿Cómo darme de alta en una clínica del IMSS?**

#### Selecciona tu clínica Familiar

MUY IMPORTANTE: Para concluir el proceso es muy importante seleccionar tu Unidad de Medicina Familiar (UMF) más cercana a tu domicilio. Puedes realizar el proceso en línea o acudir directamente a tu clínica familiar.

Ingresa la página web

<https://serviciosdigitales.imss.gob.mx/portal-ciudadano-web-externo/derechohabientes/tramite/registro>

Documento que contenga el número de seguridad social.

- •Comprobante de domicilio
- •2 fotografías tamaño infantil,
- •Identificación (INE o credencial estudiante),
- •Si eres menor de edad deberás ser acompañado de un adulto

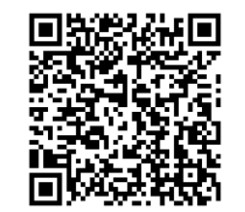

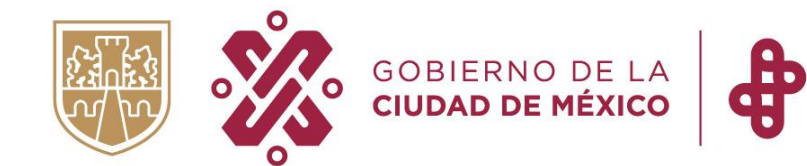

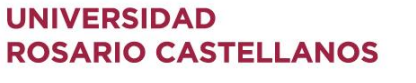

#### **QR**

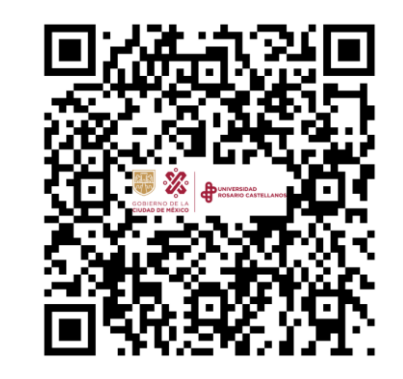

#### **Formularios para trámites en Administración Escolar**

Para mayor información puedes acudir a las ventanillas de Administración Escolar Unidad Académica o envía un correo a la siguiente dirección de correo electrónico:

**Seguro.facultativo@rcastellanos.cdmx.gob.mx**

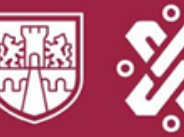

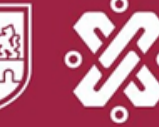

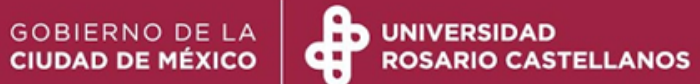

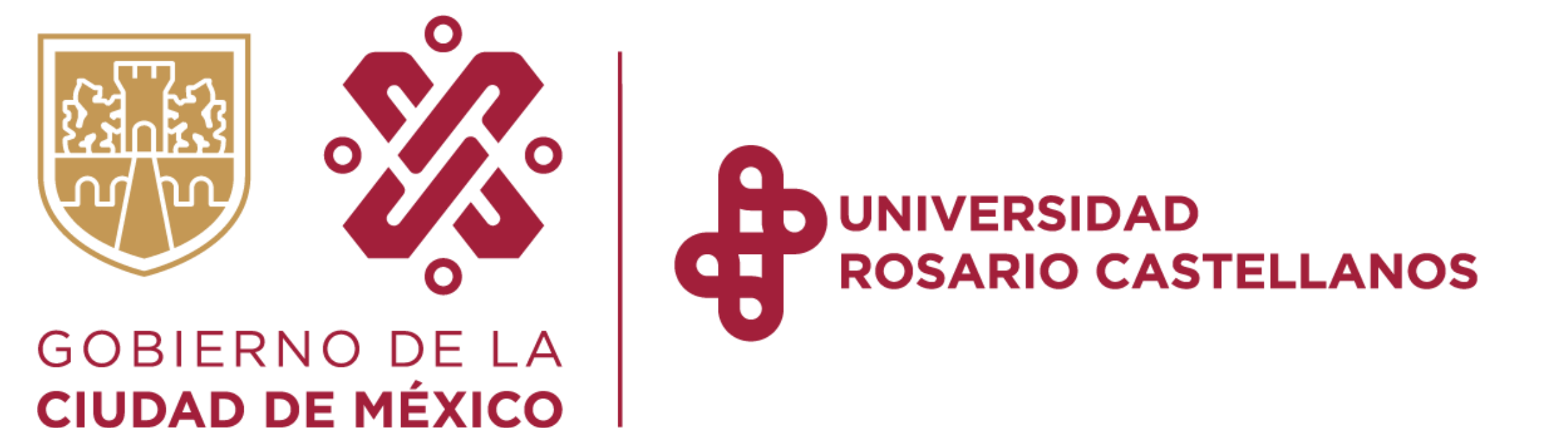